# MAPP Health Home Tracking System Best Practices and Quality Assurance Webinar Series: *Managing Assignments*

Using The Assignment File and Assignment Screens to Manage Provider Assignments

#### **Topics Covered**

- Downloading and Formatting Resource Link on Page 3
- MCP Assignment File Slides 4-21
  - Intro/Field Info slides 4-10
  - Working through the file slides 11-16
  - Example Use Cases Slides 17 21
- HH Assignment File Slides 22-39
  - Intro/Field Info slides 22-29
  - Working through the file slides 30-34
  - Example Use Cases slides 35-39
- Manage Assignment Screen Slides 40-44
- My Assignments Screen Slides 45-47
- Assignment Purge Information Slides 48-49

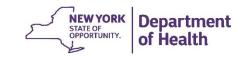

#### Downloading and Formatting a .csv file

 Please follow the link below for step by step instructions describing how to download a .csv file from the MAPP HHTS, how to save it as an excel workbook, and how to apply basic formatting to the file.

Downloading and Formatting a File

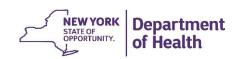

## MCP Assignment File

Quick introduction to important fields and then examples of how an MCP worker should review and act on assignments in this file.

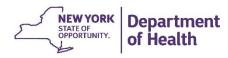

# MCP Assignment File – Managed Care Plan Assignment Status

Look at the 'Managed Care Plan Assignment Status' field (Column BX). Possible values are:

- Pending The member is new to your MCP or new to the HH program. This could be a
  member that has recently been referred in OR a member known to the HH program that does
  not have a segment that moved from a different MCP/FFS to your MCP.
- Active —As the MCP you have accepted the member but the member does not have a current segment. This could be a member that recently moved from pending to active with your MCP or a member that had a segment or HH assignment that recently ended.
- Pended As the Managed Care Plan you have determined that the member isn't appropriate
  for HHs at a certain point in time. When placing a member into a pended MCP assignment
  status, please remember that the pended status will prohibit an HH from creating a segment for
  the member.

| irct Name    |                                |                                                              | Н                                                                                                | 1                                                                                                | J                                                                                                    | K                                                                                                    | L                                                                                                    | M                                                                                                    | BT                                                                                                    | BW                                                                                                    | BX                                                                                                    |
|--------------|--------------------------------|--------------------------------------------------------------|--------------------------------------------------------------------------------------------------|--------------------------------------------------------------------------------------------------|----------------------------------------------------------------------------------------------------|----------------------------------------------------------------------------------------------------|----------------------------------------------------------------------------------------------------|----------------------------------------------------------------------------------------------------|----------------------------------------------------------------------------------------------------|----------------------------------------------------------------------------------------------------|----------------------------------------------------------------------------------------------------|
| II St Ivalli | Last Name                      | DOB                                                          | HH Assign                                                                                        | Managed                                                                                          | Managed                                                                                                    | Health Ho                                                                                                    | Health Ho                                                                                                    | Health Ho                                                                                                    | MCP Assig                                                                                                    | HARP Flag                                                                                                    | Managed                                                                                                    |
| Sara         | Regan                          | 01022011                                                     |                                                                                                  | 00313979                                                                                         | MCP A                                                                                                    |                                                                                                    |                                                                                                    |                                                                                                    | 01012017                                                                                                    | N                                                                                                    | Active                                                                                                    |
| odi          | Munson                         | 10151980                                                     |                                                                                                  | 00313979                                                                                         | MCP A                                                                                                    | 11111111                                                                                                    | 161996945                                                                                                    | нн А                                                                                                    | 08032018                                                                                                    | N                                                                                                    | Pending                                                                                                    |
| .aura        | Moretti                        | 06192015                                                     |                                                                                                  | 00313979                                                                                         | MCP A                                                                                                    | 2222222                                                                                                    | 161996945                                                                                                    | нн в                                                                                                    | 08162018                                                                                                    | N                                                                                                    | Pended                                                                                                    |
| (risten      | Mody                           | 04071962                                                     |                                                                                                  | 00313979                                                                                         | MCP A                                                                                                    | 2222222                                                                                                    | 193247210                                                                                                    | нн в                                                                                                    | 11012018                                                                                                    | N                                                                                                    | Active                                                                                                    |
| rin          | Eisenhard                      | 08121947                                                     |                                                                                                  | 00313979                                                                                         | MCP A                                                                                                    | 3333333                                                                                                    | 161996945                                                                                                    | HH C                                                                                                    | 02202019                                                                                                    | N                                                                                                    | Active                                                                                                    |
| Maria        | Payne                          | 12061978                                                     |                                                                                                  | 00313979                                                                                         | MCP A                                                                                                    | 4444444                                                                                                    | 193247210                                                                                                    | HH D                                                                                                    | 01152019                                                                                                    | N                                                                                                    | Active                                                                                                    |
|              |                                |                                                              |                                                                                                  |                                                                                                  |                                                                                                    |                                                                                                    |                                                                                                    |                                                                                                    |                                                                                                    |                                                                                                    |                                                                                                    |
|              | odi<br>aura<br>(risten<br>irin | odi Munson<br>aura Moretti<br>Cristen Mody<br>crin Eisenhard | odi Munson 10151980<br>aura Moretti 06192015<br>cristen Mody 04071962<br>crin Eisenhard 08121947 | odi Munson 10151980<br>aura Moretti 06192015<br>Cristen Mody 04071962<br>crin Eisenhard 08121947 | odi Munson 10151980 00313979<br>aura Moretti 06192015 00313979<br>(risten Mody 04071962 00313979<br>(rin Eisenhard 08121947 00313979 | odi Munson 10151980 00313979 MCP A<br>aura Moretti 06192015 00313979 MCP A<br>dristen Mody 04071962 00313979 MCP A<br>drin Eisenhard 08121947 00313979 MCP A | odi         Munson         10151980         00313979         MCP A         11111111           aura         Moretti         06192015         00313979         MCP A         22222222           cristen         Mody         04071962         00313979         MCP A         22222222           crin         Eisenhard         08121947         00313979         MCP A         333333333 | odi Munson 10151980 00313979 MCP A 11111111 161996945<br>aura Moretti 06192015 00313979 MCP A 22222222 161996945<br>cristen Mody 04071962 00313979 MCP A 22222222 193247210<br>crin Eisenhard 08121947 00313979 MCP A 33333333 161996945 | odi Munson 10151980 00313979 MCP A 11111111 161996945 HH A aura Moretti 06192015 00313979 MCP A 22222222 161996945 HH B cristen Mody 04071962 00313979 MCP A 22222222 193247210 HH B crin Eisenhard 08121947 00313979 MCP A 33333333 161996945 HH C | odi         Munson         10151980         00313979         MCP A         11111111         161996945         HH A         08032018           aura         Moretti         06192015         00313979         MCP A         22222222         161996945         HH B         08162018           cristen         Mody         04071962         00313979         MCP A         22222222         193247210         HH B         11012018           crin         Eisenhard         08121947         00313979         MCP A         33333333         161996945         HH C         02202019 | odi Munson 10151980 00313979 MCP A 11111111 161996945 HH A 08032018 N aura Moretti 06192015 00313979 MCP A 22222222 161996945 HH B 08162018 N cristen Mody 04071962 00313979 MCP A 22222222 193247210 HH B 11012018 N crin Eisenhard 08121947 00313979 MCP A 33333333 161996945 HH C 02202019 N |

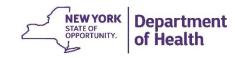

# MCP Assignment File – Health Home Assignment Status

Look at the 'Health Home Assignment Status' field (Column BY). Possible values are:

- Pending As the Managed Care Plan you have assigned the member to a HH, but the HH has
  not yet accepted it.
- Active As the Managed Care Plan you have assigned the member to a HH and the HH has
  accepted the assignment, but no segment exists. This could be because the HH hasn't yet
  assigned to a CMA/created a segment OR this could be because the member has an end
  segment and the HH chose to keep the member's assignment.
- **Ended** A HH had an assignment with a member and either the HH or the MCP ended it (see CT HH Assignment End Reason Code Description).
- **Rejected** As the MCP you assigned the member to the HH but the HH rejected the pending assignment for some reason (see CW HH Assignment Rejection Reason Code Description).
- Blank No HH has been assigned.

| Α        | В          | С         | D        | Н         | I        | J       | K         | L         | М         | BT        | BW        | BX      | BY        |
|----------|------------|-----------|----------|-----------|----------|---------|-----------|-----------|-----------|-----------|-----------|---------|-----------|
| Member I | First Name | Last Name | DOB      | HH Assign | Managed  | Managed | Health Ho | Health Ho | Health Ho | MCP Assig | HARP Flag | Managed | Health Ho |
| AA12345A | Sara       | Regan     | 01022011 |           | 00313979 | MCP A   |           |           |           | 01012017  | N         | Active  |           |
| BB12345B | Jodi       | Munson    | 10151980 |           | 00313979 | MCP A   | 11111111  | 161996945 | нн А      | 08032018  | N         | Pending |           |
| CC12345V | Laura      | Moretti   | 06192015 |           | 00313979 | MCP A   | 2222222   | 161996945 | нн в      | 08162018  | N         | Active  | Pending   |
| DD12345D | Kristen    | Mody      | 04071962 |           | 00313979 | MCP A   | 2222222   | 193247210 | НН В      | 11012018  | N         | Active  | Active    |
| EE12345E | Erin       | Eisenhard | 08121947 |           | 00313979 | MCP A   | 33333333  | 161996945 | нн с      | 02202019  | N         | Active  | Ended     |

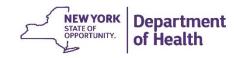

# MCP Assignment File – CMA Assignment Status

Look at the 'CMA Assignment Status' field (Column CC). Possible values are:

- Pending The HH has assigned the member to a CMA, but the CMA has not yet accepted the
  assignment.
- **Active** The HH has assigned the member to a CMA. The CMA has accepted the assignment but has not yet created a segment.
- **Ended** A CMA had an assignment with a member and either the CMA or the HH ended it (see CN CMA Assignment End Reason Code Description).
- **Rejected** The HH has assigned the member to a CMA, but the CMA rejected the pending assignment for some reason (see CQ CMA Assignment Rejection Reason Code Description).
- Blank No CMA has been assigned.

| 4 | Α        | В         | С         | D        | Н         | I        | J       | K         | L         | М         | BT        | BW        | BX      | BY        | BZ       | CA        | СВ        | CC       |
|---|----------|-----------|-----------|----------|-----------|----------|---------|-----------|-----------|-----------|-----------|-----------|---------|-----------|----------|-----------|-----------|----------|
| 1 | Member I | First Nam | Last Name | DOB      | HH Assign | Managed  | Managed | Health Ho | Health Ho | Health Ho | MCP Assig | HARP Flag | Managed | Health Ho | Rejected | Care Mana | Care Mana | CMA Assi |
| 2 | AA12345A | Sara      | Regan     | 01022011 |           | 00313979 | MCP A   |           |           |           | 01012017  | N         | Active  |           |          |           |           |          |
| 3 | BB12345B | Jodi      | Munson    | 10151980 |           | 00313979 | MCP A   | 11111111  | 161996945 | нн А      | 08032018  | N         | Pending |           |          |           |           |          |
| 4 | CC12345V | Laura     | Moretti   | 06192015 |           | 00313979 | MCP A   | 2222222   | 161996945 | нн в      | 08162018  | N         | Active  | Pending   |          |           |           |          |
| 5 | DD12345D | Kristen   | Mody      | 04071962 |           | 00313979 | MCP A   | 2222222   | 193247210 | нн в      | 11012018  | N         | Active  | Active    |          |           |           |          |
| 5 | EE12345E | Erin      | Eisenhard | 08121947 |           | 00313979 | MCP A   | 3333333   | 161996945 | нн с      | 02202019  | N         | Active  | Active    |          | AAAAAA    | CMA A     | Pending  |
| 7 | FF12345E | Maria     | Payne     | 12061978 |           | 00313979 | MCP A   | 4444444   | 193247210 | HH D      | 01152019  | N         | Active  | Active    |          | BBBBBBB   | CMA B     | Active   |
|   |          |           |           |          |           |          |         |           |           |           |           |           |         |           |          |           |           |          |

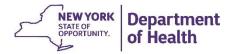

## MCP Assignment File – Other Assignment Status Fields

- Other fields on the Assignment File will help you understand the various statuses:
  - If the HH or CMA has a status in BY or CC, fields K-M will contain HH name information and fields CA-CC will contain CMA name information.
  - Fields CM-CN and CP-CQ contain information as to why a CMA assignment may have been ended or rejected.
  - Fields CS-CT and CV-CW contain information as to why a HH assignment may have been ended or rejected.

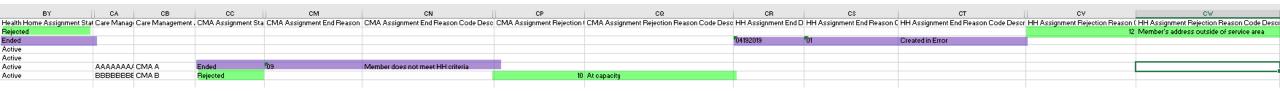

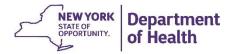

## MCP Assignment File – Other fields that paint the member's 'story'

- Other fields on the Assignment File will help you understand when and why things have happened
  - Create dates tell you when a member was assigned. For example the HH Assignment
     Created Date (Column H) is the date the HH assignment was sent to the HH, creating a
     pending HH assignment. The MCP Assignment Created Date (Column BT) is the date the
     member first had a pending assignment with your MCP.
  - Start dates tell you when an assignment moved to the active status. For example, the HH
     Assignment Start Date (column CX) is the date that the HH accepted the member's pending
     assignment.
  - Fields DI-DP give information about the member's most recent segment. These fields should be reviewed to determine the member's 'story' and if and how the member should be served.
    - When reviewing the most recent segment information, remember to look to the segment end date to determine if the end date reason code is recent enough to be helpful.

| Α        | В          | С         | DI        | DJ        | DK              | DL       | DM          | DN          | DO          | DP         | [    |
|----------|------------|-----------|-----------|-----------|-----------------|----------|-------------|-------------|-------------|------------|------|
| Member I | First Name | Last Name | Outreach/ | Health Ho | Health Ho       | Segment  | Segment I   | Segment     | Eligible fo | No of outr | Chil |
| AA12345A | Sara       | Regan     | E         | 11111111  | нн а            | 03312019 |             |             | Υ           |            |      |
| BB12345B | Jodi       | Munson    | 0         | 00473038  | <b>HUDSON</b> F | 03312019 | Active to   | Closed      | N           | 2          |      |
| CC12345V | Laura      | Moretti   | 0         | 00473038  | <b>HUDSON</b> F | 11302018 | Inability t | o contact/l | N           | 2          |      |
| DD12345D | Kristen    | Mody      | 0         | 03457054  | NORTH SH        | 11302018 | Provider o  | Provider (  | N           | 4          |      |

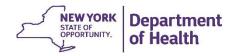

# MCP Assignment File – fields that may be populated when assigning a member

- When a provider refers a member into the system they may provide helpful information to help the MCP make an informed decision.
  - If the provider indicated a suggested CMA and HH this will be reflected in Columns DR-DU.
  - If a referring provider indicates that a child is part of an HCBS waiver program this will be indicated in column DQ.
  - Field DV indicates if your managed care plan has worked with a member as part of the engagement optimization plan.
  - Additional information collected through the Children's Referral Portal (CRP) is available in the Child Referral Download file for members on this assignment file that were submitted through the CRP.

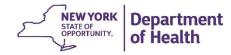

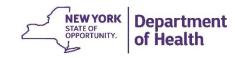

The next few slides suggests how and in what order an MCP should review their assignments and then the following slides walk through use cases. For all of the situations outlined below, be sure to review the **DOB** (D) field to determine a member's age. If a member is under 21, download the CRP Download file for additional information about this child.

#### 1) Members recently assigned to your MCP without Health Home program history

- Filter Managed Care Plan Assignment Status to pending OR MCP assignment status to active and HH status to (Blanks); Outreach/Enrollment Code to (Blanks)
   \*the member has never had an O (outreach) or E (enrollment) segment\*
- Look to the MCP Assignment Created Date field to see when the assignment was created.
- Actions: pend OR assign to HH

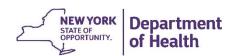

#### 2) Members recently assigned to your MCP with Health Home program history

- Filter Managed Care Plan Assignment Status to pending OR MCP assignment status to active and HH status to (Blanks) AND Filter Outreach/Enrollment Code to O and E.
- Look at the Segment End Date column to see how recently the segment was ended and the Segment End Date Reason Description & Segment End Date Reason Comments fields for information regarding why the member's segment ended.
  - These fields show the member's most recent segment information. The more recently the segment was ended, the more informative the Segment End Date Reason Description & Segment End Date Reason Comments will be when determining what to do with the member. (If segment was closed because 'individual is in inpatient facility', check to see if the member is still admitted before assigning the member to a HH)
- Look at No of outreach mos within 12 mos and Eligible for Outreach to see how many
  months of outreach the member received in the last year and to see if the member is eligible for
  more outreach.
- Actions: pend or assign to HH

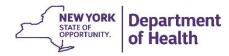

#### 3) Members assigned to a HH -waiting for HH action

- Filter Health Home Assignment Status to Pending. These are the members that you
  assigned to the HH. Look to the HH Assignment Created Date to see when you assigned the
  member to the HH.
- Filter Health Home Assignment Status to Active.
  - Most of these members have an ended segment in the system. When the HH ended the segment with the member, the HH decided to keep an assignment with the member.
  - Things to consider:
    - Check to see how long the assignment has been with the Health Home (whichever is most recent HH Assignment Created Date or the HH Assignment Start Date).
    - Review the Segment End Date, Segment End Date Reason Description, and the Segment End Date Reason Comments fields. If the segment was recently end dated, the end date reason may help you decide what to do next.
- Actions: pend, contact HH to follow up on the assignment status, OR assign to different HH

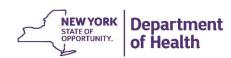

#### 4) Members with Ended/Rejected HH Assignments-waiting for MCP action

- Filter Health Home Assignment Status to Ended (members had an active HH assignment that was ended by either the HH or by your MCP); OR
- Filter Health Home Assignment Status to Rejected (pending assignments that the HH rejected)
- Review the assignment end (CS,CT,CZ) /rejection (BZ,CU,CW,DA) fields.
- HH Assignment End Date (CR) will contain the date that an ended HH assignment was ended OR the date that a rejected HH assignment was rejected.
- For ended assignments look to the HH Assignment Created Date to see when you assigned
  the member to the HH. If the assignment was created a while ago, is the member still
  appropriate for the HH program?
- Actions: pend or assign to a different HH

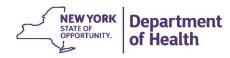

#### 5) Review Pended Assignments

- Filter Managed Care Plan Assignment Status to pended
- These are members that your MCP placed in the pended status, meaning that the member was either not eligible for the HH program, not appropriate for the HH program or not yet ready to be assigned to a HH
- Review the pend code and the pend comment. Determine if the member's pend reason is still applicable.
- Actions: do not touch the assignment OR unpend the assignment (either assign member to a HH or submit the MCP Final Assignment File with just the CIN field populated)

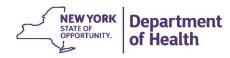

# MCP Assignment File Use Cases

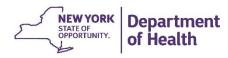

## MCP Assignment File – Sara's Case

- Sara has a pending MCP Assignment (column BX), therefore she has no HH (column BY) or CMA assignments (Column CC)
  - As the provider I see that the pending MCP Assignment was created on 4/19/19 (column BT)
  - Sara's DOB is 1/2/2011 (column D), therefore she is a child
  - Sara has no recent segment information (fields DI-DP)
  - Sara has an O in the Child HCBS Flag column (field DQ)
  - Sara has a Suggested HH Assignment (Column DR)
- Sara is a child that has been referred into the HH program through the CRP. She qualifies for the
  program as a HCBS waiver child and the referrer indicated that they thought HH A would be a good
  fit for Sara. This referral happened on 4/19/19. As the MCP I should determine if it is appropriate to
  assign Sara to HH A or to another HH.

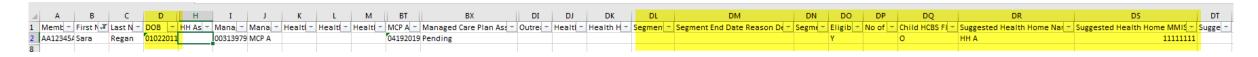

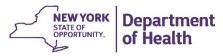

### MCP Assignment File – Jodi's Case

- Jodi has an Active MCP assignment but no HH assignment
  - As a provider I see that Jodi has an Active MCP assignment (column BX), but no HH or CMA assignment (columns BY and CC).
  - Jodi's MCP assignment started on 8/5/2018 (column DH).
    - Because her MCP assignment started so long ago I know that it is most likely that Jodi's MCP assignment has not been recently accepted, I need more information.
  - Jodi has a recent segment that ended on 3/31/2019 (column DL).
  - This segment ended because 'member has graduated from the HH program' (column DM).
- Since Jodi recently graduated from the HH program I know it doesn't make sense to assign her downstream. I may decide to pend her so that I know that I have reviewed her case the next time I download my assignment file.

| В            | С         | BX                         | ВУ                            | CC                    | DH        | DI        | DJ        | DK          | DL        | DM        | DN         | DO           | DP         | DQ              |    |
|--------------|-----------|----------------------------|-------------------------------|-----------------------|-----------|-----------|-----------|-------------|-----------|-----------|------------|--------------|------------|-----------------|----|
| First Name L | Last Name | Managed Care Plan Assignme | Health Home Assignment Status | CMA Assignment Status | MCP Assig | Outreach/ | Health Ho | Health Home | Segment E | Segment E | Segment E  | Eligible for | No of outr | Child HCBS Flag | Su |
| Jodi N       | Munson    | Active                     |                               |                       | 08052018  | E         | HH A      | 11111111    | 03312019  | Member h  | as graduat | N            | 2          |                 |    |

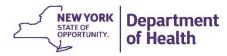

#### MCP Assignment File – Kristen's Case

- Kristen has an Active Assignment with my Managed Care Plan (Column BX) and a Pending Assignment with a HH (Column BY)
  - As a provider I see that Kristen has had a pending assignment since 12/1/2018 (Column CX)
- Since Kristen has had a pending assignment with the HH for a long period of time, I as the MCP
  can determine if I need to contact the HH to see what is going or if it makes sense to assign to a
  different HH in my network that is more responsive.
- If the HH had ended or rejected the assignment (in column BY) I would look at the end or rejection reasons to determine if I should reassign the member.

|      |         |            |                            |                               |                       |             | Formula Bar |          |           |           |           |           |           |           |            |                           |
|------|---------|------------|----------------------------|-------------------------------|-----------------------|-------------|-------------|----------|-----------|-----------|-----------|-----------|-----------|-----------|------------|---------------------------|
|      | В       | С          | BX                         | BY                            | CC                    | CX          | CY          | CZ       | DA        | DB        | DC        | DD        | DE        | DF        | DG         | DH                        |
| 1 Fi | rst Nam | ELast Name | Managed Care Plan Assignme | Health Home Assignment Status | CMA Assignment Status | HH Assignme | MCP Assig E | nd Reaso | Rejection | Pend Reas | Pend Reas | CMA Assig | CMA Assig | CMA Assig | Referral S | <mark>MCP Assig</mark> Ou |
| 5 Kı | risten  | Mody       | Active                     | Pending                       |                       | 12012018    | Assignment  |          |           |           |           |           |           |           |            | 11012018 O                |

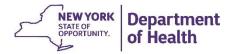

### MCP Assignment File – Erin's Case

- Erin has an Active MCP Assignment (column BX) and an Active HH assignment (Column BY)
  - As a provider I see that Erin has had an Active HH assignment that started (Column CX) around the same time that her most recent segment ended (column DL).
  - I then compare the HH in the segment (column DJ) to the HH the member is currently assigned to (column K). The HH is the same.
- Since the current HH assignment and the HH in the most recent segment are the same and the
  end date of the segment is just before the start of the HH assignment I know that the HH ended
  this member's segment but told the system that they would like to keep their HH assignment with
  the member. As the MCP I have the right to determine if the member should remain with this HH,
  go to a different HH or shouldn't currently receive HH services.
- I should look at the segment end date reason and other information I have about this member to make a decision about what to do with this assignment.

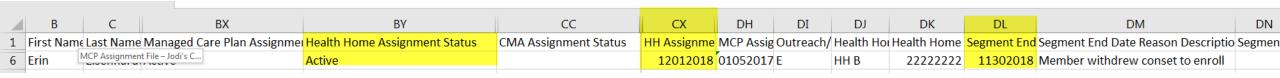

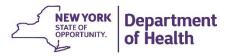

## HH Assignment File

Quick introduction to important fields and then examples of how an HH worker should review and act on assignments in this file.

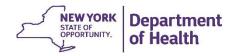

### HH Assignment File

- The HH Assignment File is available for HHs and CMAs to download
- Today, we will focus on the HH perspective, as many HH's perform these actions for their CMAs. CMAs should check with their leads to determine what CMA assignment review actions are expected of them.
- Follow the link in slide steps on slide 3 to download and save your HH Assignment File

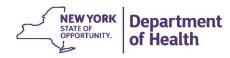

## HH Assignment File – Managed Care Plan Status Fields

The HH Assignment File displays the MCP Assignment Status in column BU.
 This will always be Active or blank. If the MCP Assignment is Active the MCP name (column J) and MMIS ID (column I) are displayed

| Н         | I        | J       | K         | L         | М         | N        | 0        | P      | Q        | R         |        | S    | Т      | U      | V         | W          | X          | Υ         | Z       | BT        | BU                       | BV     |
|-----------|----------|---------|-----------|-----------|-----------|----------|----------|--------|----------|-----------|--------|------|--------|--------|-----------|------------|------------|-----------|---------|-----------|--------------------------|--------|
| HH Assign | Managed  | Managed | Health Ho | Health Ho | Health Ho | Medicaid | Medicare | MDW Me | r MDW Me | ır MDW M€ | ar MD) | W Me | MDW Me | MDW Me | Date Of P | Acuity Scr | Risk Score | Outpatier | DOH Com | HARP Flar | g <mark>Managed H</mark> | Healtl |
|           |          |         |           |           | 1         |          |          |        |          |           |        |      | '      |        |           |            |            |           |         |           |                          |        |
|           | 12345678 | MCP A   | 7         | 7         |           |          |          |        |          |           |        |      | 1      |        |           |            |            |           |         |           | Active                   |        |
| 1         |          |         | ,         | ,         |           |          |          |        |          |           |        |      | ,      |        |           |            |            |           |         |           |                          |        |

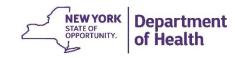

#### HH Assignment File – Health Home Status Fields

- The **Health Home Assignment Status** is listed in column BV, as a HH downloading this file you may see the following statuses:
  - Pending The MCP has assigned a member to you or the state has determined that your HH
    is the best fit for a FFS member
  - Active You have previously accepted the HH assignment OR you had a segment with the member in the past and chose to keep your assignment with the member after the segment ended.
- A CMA downloading this file would only a see an Active status in this field (this excludes VFCA who
  may have CMA assignments without HH assignments). The HH associated with the Active
  Assignment will be listed in Column M

| 4 | Н         | I        | J       | K         | L         | M         | N        | 0        | P       | Q       | R       | S      | Т         | U       | V         | W          | X          | Υ         | Z       | BT        | BU      | BV        | BW       | BX           |
|---|-----------|----------|---------|-----------|-----------|-----------|----------|----------|---------|---------|---------|--------|-----------|---------|-----------|------------|------------|-----------|---------|-----------|---------|-----------|----------|--------------|
| 1 | HH Assign | Managed  | Managed | Health Ho | Health Ho | Health Ho | Medicaid | Medicare | MDW Mei | MDW Mei | MDW Mer | MDW Me | r MDW Mei | MDW Mei | Date Of P | Acuity Sco | Risk Score | Outpatien | DOH Com | HARP Flag | Managed | Health Ho | uggestec | Care Mana Ca |
| 2 | 02012019  | 12345678 | MCP A   | 11111111  |           | HH A      |          |          |         |         |         |        |           |         |           |            |            |           |         |           | Active  | Active    |          |              |
| В | 02152019  |          |         | 11111111  |           | HH A      |          |          |         |         |         |        |           |         |           |            |            |           |         |           |         | Pendnig   |          |              |
| 4 | 03012019  |          |         | 11111111  |           | HH A      |          |          |         |         |         |        |           |         |           |            |            |           |         |           |         | Active    |          |              |
| 5 | 03152019  | 12345678 | MCP A   | 11111111  |           | HH A      |          |          |         |         |         |        |           |         |           |            |            |           |         |           | Active  | Pending   |          |              |
| 5 |           |          |         |           |           |           |          |          |         |         |         |        |           |         |           |            |            |           |         |           |         |           |          |              |

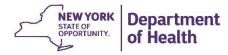

#### HH Assignment File – CMA Status Fields

- The CMA Assignment Status is listed in column BZ. A HH downloading this file may see:
  - Active CMA has accepted the assignment, no segment created
  - Pending An assignment has been sent to the CMA but not yet accepted
  - Ended CMA or HH ended an active CMA assignment
  - Rejected CMA rejected the Pending Assignment
  - Blank no CMA assignment
- A CMA would only see Active and Pending Assignments

| _ | н         | I        | J       | K        |        | L M               | N        | 0       | Р        | Q      | R      | S         | Т        | U        | V           | W         | X          | Υ        | Z       | BT BU           | BV           | BW BX              | BY       | BZ                         |
|---|-----------|----------|---------|----------|--------|-------------------|----------|---------|----------|--------|--------|-----------|----------|----------|-------------|-----------|------------|----------|---------|-----------------|--------------|--------------------|----------|----------------------------|
| 1 | HH Assign | Managed  | Managed | Health H | lo Hea | alth Ho Health Ho | Medicaid | Medicar | e MDW Me | MDW Me | MDW Me | er MDW Me | r MDW Me | r MDW Me | r Date Of P | Acuity Sc | Risk Score | Outpatie | DOH Com | HARP Flag Manag | ed Health Ho | Suggested Care Man | Care Man | ia <mark>CMA Assi</mark> g |
| 2 | 02012019  | 12345678 | MCP A   | 1111111  | 1      | HH A              |          |         |          |        |        |           |          |          |             |           |            |          |         | Active          | Active       | 5555555            | CMA A    | Active                     |
| 3 | 02152019  |          |         | 1111111  | 1      | HH A              |          |         |          |        |        |           |          |          |             |           |            |          |         |                 | Active       | 66666666           | CMA B    | Pending                    |
| 4 | 03012019  |          |         | 1111111  | 1      | HH A              |          |         |          |        |        |           |          |          |             |           |            |          |         |                 | Active       | 7777777            | 7 CMA C  | Rejected                   |
| 5 | 03152019  | 12345678 | MCP A   | 1111111  | 1      | HH A              |          |         |          |        |        |           |          |          |             |           |            |          |         | Active          | Active       | 888888             | CMA D    |                            |
| 6 |           |          |         |          |        |                   |          |         |          |        |        |           |          |          |             |           |            |          |         |                 |              |                    |          |                            |
| 7 |           |          |         |          |        |                   |          |         |          |        |        |           |          |          |             |           |            |          |         |                 |              |                    |          |                            |

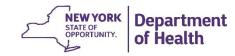

### HH Assignment File – Other Assignment Status Fields

- Other fields on the Assignment File will help you understand the various statuses:
  - If the CMA has a status in BZ, fields BX-BY will contain CMA name information
  - Fields CJ-CK and CM-CN contain information as to why a CMA assignment may have been ended or rejected

| BT        | BU      | BV        | BW        | BX        | BY       | BZ       | CJ        | CK                             | CL       | CM       | CN                                            |
|-----------|---------|-----------|-----------|-----------|----------|----------|-----------|--------------------------------|----------|----------|-----------------------------------------------|
| HARP Flag | Managed | Health Ho | Suggested | Care Mana | Care Man | CMA Assi | CMA Assig | CMA Assignment End Reason Code | CMA Assi | CMA Assi | CMA Assignment Rejection Reason Code Descript |
|           | Active  | Active    |           | 5555555   | CMA A    | Active   |           |                                |          |          |                                               |
|           |         | Active    |           | 6666666   | CMA B    | Pending  |           |                                |          |          |                                               |
|           |         | Active    |           | 7777777   | CMA C    | Rejected |           |                                |          | 12       | Member's address outside of service area      |
|           | Active  | Active    |           | 888888    | CMA D    | Ended    | 01        | created in error               |          |          |                                               |
|           |         |           |           |           |          |          |           |                                |          |          |                                               |
|           |         |           |           |           |          |          |           |                                |          |          |                                               |
|           |         |           |           |           |          |          |           |                                |          |          |                                               |

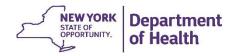

## HH Assignment File – Other fields that paint the member's 'story'

- Other fields on the Assignment File will help you understand when and why things have happened
  - Create dates tell you when a member was assigned. For example the HH Assignment
    Created Date (Column H) is the date the HH assignment was sent to the HH, creating a
    pending HH assignment. The CMA Assignment Created Date (Column CU) is the date the
    member first had a pending assignment with the CMA.
  - Start dates tell you when an assignment was accepted by an organization/moved into the
    active status. For example, the HH Assignment Start Date (column CP) is the date that the
    HH accepted the member's assignment.
  - Fields DA-DH give information about the member's most recent segment. These fields should be reviewed to determine the member's 'story' and if and how the member should be served.
    - When reviewing the most recent segment information, remember to look to the segment end date to determine if the end date reason code is recent enough to be helpful.

|      | DA        | DB        | DC        | DD        | DE                  | DF        | DG          | DH         |
|------|-----------|-----------|-----------|-----------|---------------------|-----------|-------------|------------|
| ssig | Outreach/ | Health Ho | Health Ho | Segment 8 | Segment End Date Ro | Segment ( | Eligible fo | No of outr |
|      | E         | 11111111  | нн а      | 03012019  | Member deceased     |           | Υ           | 1          |
|      |           |           |           |           |                     |           |             |            |

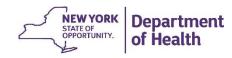

# HH Assignment File – fields that may be populated when assigning a member

- When a provider refers a member into the system they may provide helpful information to help the MCP make an informed decision
  - If the provider indicated a suggested CMA and/or HH this will be reflected in Columns DJ-DM
  - If a referring provider indicates that a child is part of an HCBS waiver program this will be indicated in column DI
  - Field DN indicates if the managed care plan has worked with a member as part of the engagement optimization plan

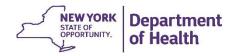

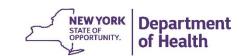

The next few slides suggests how and in what order an HH should review their assignments and then the following slides walk through use cases. For all of the situations outlined below, be sure to review the **DOB** (D) field to determine a member's age. If a member is under 21, download the CRP Download file for additional information about this child.

#### 1) Members recently assigned to your HH without Health Home program history

- Filter Health Home Assignment Status to pending; filter Outreach/Enrollment
   Code to (Blanks) \*the member has never had an O (outreach) or E (enrollment) segment\*
- Look to the HH Assignment Created Date field to see when the assignment was created.
- Actions: if you're interested in working with the member, accept the pending HH assignment/assign the member to a CMA. If you are not interested in working with the member, reject the pending assignment.

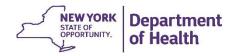

#### 2) Members recently assigned to your HH with Health Home program history

- Filter Health Home Assignment Status to pending; Outreach/Enrollment Code to O and E.
- Look at the Segment End Date column to see how recently the segment was ended and the Segment End Date Reason Description & Segment End Date Reason Comments fields for information regarding why the member's segment ended.
  - These fields show the member's most recent segment information. The more recently the segment was ended, the more informative the Segment End Date Reason Description & Segment End Date Reason Comments will be when determining what to do with the member. (If segment was closed because 'Individual deceased', confirm in eMedNY that the member is deceased and end/reject the assignment as appropriate)
- Look at No of outreach mos within 12 mos and Eligible for Outreach to see how many
  months of outreach the member received in the last year and to see if the member is eligible for
  more outreach.
- Actions: if you're interested in working with the member, accept the pending HH assignment/assign the member to a CMA. If you are not interested in working with the member, reject the pending assignment.

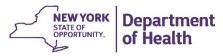

#### 3) Assignments sitting with your Health Home

- Filter Health Home Assignment Status to active. These are either assignments that you
  accepted or members that you decided to stay connected to when you ended your segment
  with the member.
- Look at the HH Assignment Start Date (CX) to see how long you've had the assignment.
- Look at the Segment End Date column to see how recently the segment was ended and the Segment End Date Reason Description & Segment End Date Reason Comments fields for information regarding why the member's segment ended.
- If you need more information about the member, look them up in the Member CIN Search to see their full Health Home program history.
- Look at No of outreach mos within 12 mos and Eligible for Outreach to see how many
  months of outreach the member received in the last year and to see if the member is eligible for
  more outreach.
- Actions: if you anticipate working with the member, keep the HH assignment active and work with the member to enroll them in the program. If you are not interested in working with the member, end the assignment.

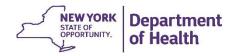

#### 4) Pending Transfers

- If a member is currently enrolled in another HH and wants to become enrolled in your HH, the members current HH will initiate a transfer to your HH.
- These proposed transfers are included in your assignment file. To find them, filter Health Home Assignment Status (BV) to pending and HH Assignment Record Type (CO) to transfer
- Sign into the MAPP HHTS, navigate to the *Manage Assignments*, enter the member's CIN in the **CIN#** text box, and click **Search.** The screen will then display the effective date of the transfer.
- Actions: click the box next to the member's name. If you want the system to create a segment with your HH and the member as of the Transfer Effective Date on the screen, click Accept. If you do not want the member to transfer to your HH (or if you want the a different Transfer Effective Date), click Reject. If you clicked reject because you want the Transfer Effective Date to be different, contact the provider to initiate a new transfer with the desired Transfer Effective Date.

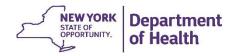

# HH Assignment File Use Cases

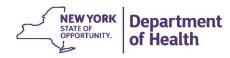

### HH Assignment File – Sara's Case

- Sara was a new HCBS Waiver child that was referred into the HH program. Her MCP assigned her
  to HH A and she now has a pending HH referral
  - As a HH provider I review Sara's information on my HH Assignment File. I see that she has a
    pending HH assignment (column BV) and that the assignment was created on 4/22/19 (column
    H). I see that our HH was suggested for her (Column DJ) and that she is a waiver child (column
    DI).
- I determine that it is appropriate to work with Sara and determine the correct CMA to work with the member. I use the tracking file to create the correct segments/assignments.

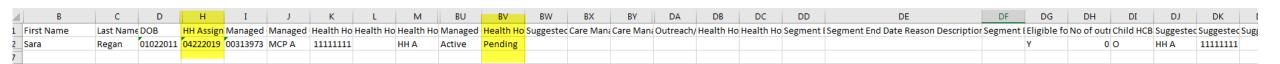

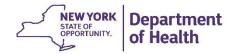

### HH Assignment File – Jodi's Case

- Jodi was in the HH program and her segment ended because she graduated from the program.
   We will pretend that her MCP didn't review their file well and assigned the member to our HH.
  - As a HH provider I review Jodi's information on my HH Assignment File. I see that she has a pending HH assignment (column BV) and that the assignment was created on 4/15/19 (column H). I also see that she graduated from the HH program on 3/31/19
- I determine that it is not appropriate to work with Jodi as she is managing her conditions appropriately on her own. I decide to reject her HH assignment.

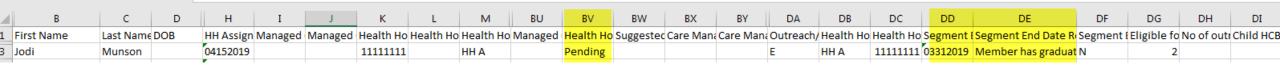

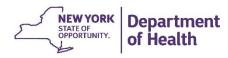

#### HH Assignment File – Kristen's Case

- Kristen sat in a pending status with another HH for a long period of time before the MCP reassigned Kristen to my HH.
  - As a HH provider I review Kristen's information on my HH Assignment File. I see that she had
    one previous month of Outreach that ended because another HH could not reach her. This lets
    me know that it may be difficult to get in touch with her, especially as I have no new information
    about her.
- I determine that I need to assign a CMA that excels in outreach to this case and I need to make sure they can provide very comprehensive outreach as the member is only eligible for 1 additional month of outreach. I create the segment, but also call the CMA to discuss the specific case with them.

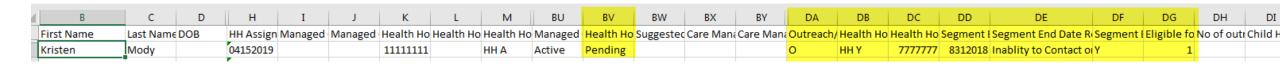

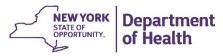

#### HH Assignment File – Erin's Case

- Erin had a segment with my HH, it ended because she rescinded consent.
  - As a HH provider I review Erin's information on my HH Assignment File. I see that she had a
    previous Enrollment segment that ended because she withdrew consent to enroll (DE). The
    segment ended on 11/30/2018. I review my EHR and see that Erin was very adamant about not
    wanting to continue in the HH program.
- I determine that Erin's assignment should have been ended when the segment ended. I upload an
  assignment tracking file to end Erin's segment. I use the reason of 'other' and include a comment to
  express this to the MCP.

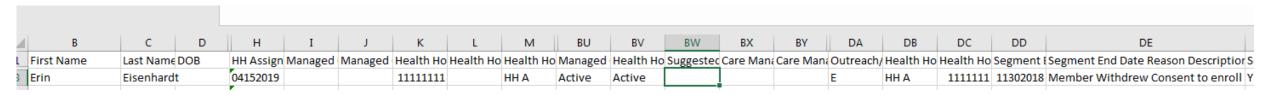

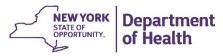

## Assignment Screens

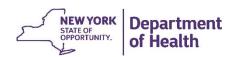

# Using the Screens within MAPP HHTS to Manage Assignments

- The Manage Assignment Screen
  - Displays members associated with your organization that require action from your organization.
- The My Assignment Screen
  - Displays members assigned to your organization whether or not they require action. It does not display members in current segments.

| Action                                                                   | Manage Assignment Screen          | My Assignments Screen                 |
|--------------------------------------------------------------------------|-----------------------------------|---------------------------------------|
| HH Receives a pending assignment                                         | Member displays for HH            | Member displays for HH and MCP        |
| HH Assigns the member to a CMA                                           | Member displays for CMA           | Member displays for HH, MCP and CMA   |
| MCP pends a member                                                       | Member does display for MCP       | Member displays for MCP               |
| HH receives a pending assignment and creates an enrollment segment       | Member does not display HH or CMA | Member does not display for HH or CMA |
| HH ends a segment and decides to keep the member in an active assignment | Member does not display HH        | Member displays for HH                |

of Health

of Health

#### Manage Assignments Screen – Search Criteria

You can use the search filters to search for assignments in a pending or pended status that met certain criteria. Once you have entered the desired search criteria click the blue search button

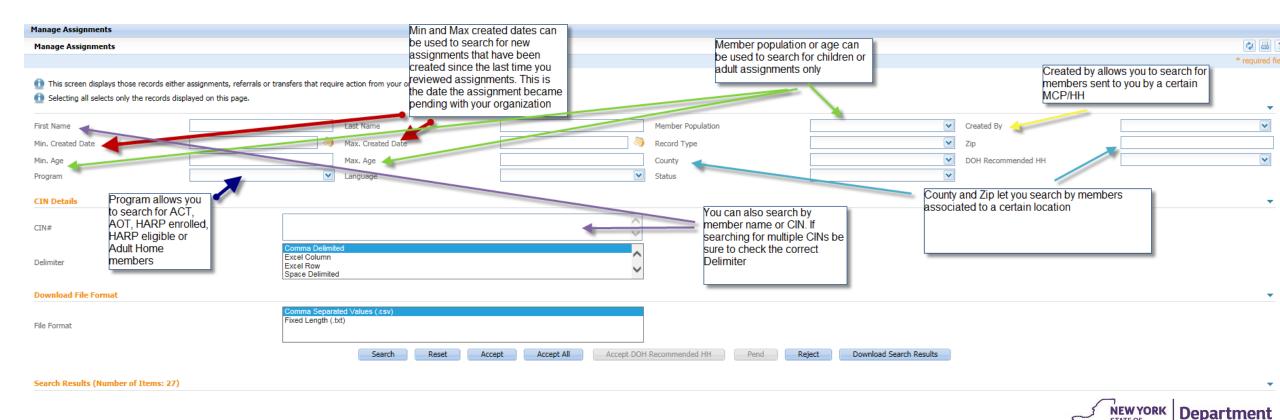

#### Manage Assignments – Bulk Actions

Once you have search results displayed on the page you can perform bulk actions, such as accepting all assignments (for MCPs, HH and CMAs), rejecting all assignments (for HH and CMAs) or pending all assignments (for MCPs)

- This is done by selecting the box next to each member's name that you would like to perform bulk actions on. You can also select the box next to the Member column to select all members on the page.
- Once your desired members are selected click on the blue action button to perform the bulk action.
- The screen will refresh once the action is performed.

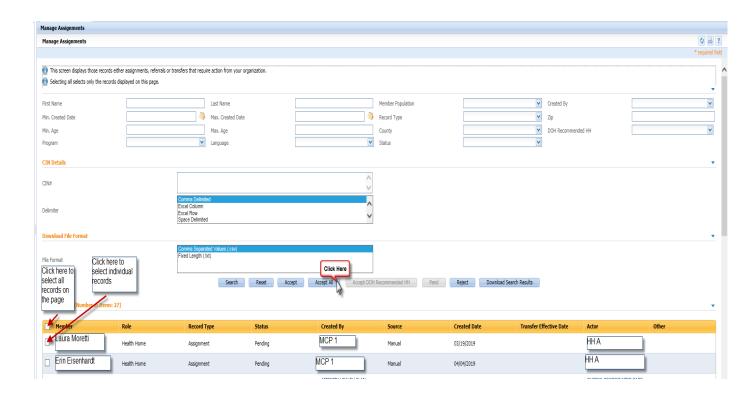

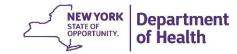

### Manage Assignments – Downloading Search Results

- You can also download a .csv file from the Manage Assignments page. This is helpful if you have a large number of assignments to review, or would like to perform different actions using file uploads.
  - 1. After entering in your search criteria, click download search results
  - 2. Click yes in the Navigate popup that appears
  - 3. This will navigate you to the Search File Downloads screen where you should see your file (you may need to refresh).
  - 4. Once the file has processed, use the green action button to download search results

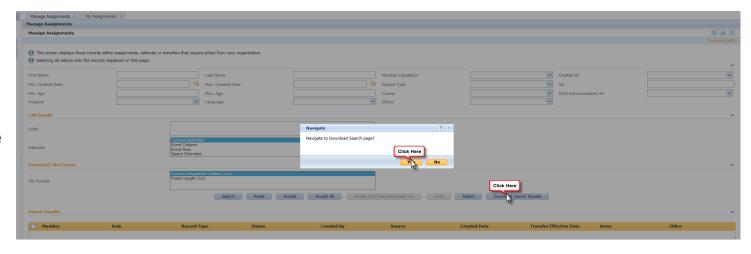

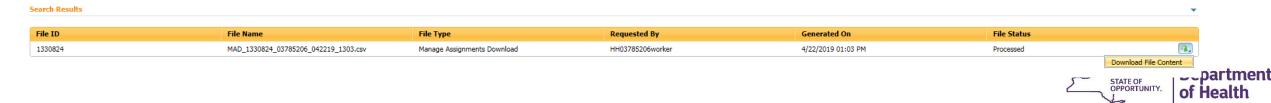

#### My Assignments Screen - Search Criteria

The My Assignments Page also has search criteria. The MCP, HH and CMA agency boxes allow you to search for members associated with your organization (in the below example I am acting as a worker from QCCP so all members I search has some association with QCCP) that have associations with other organizations you select. Think of this as an "AND" statement between boxes and an "OR" statement as you move within the boxes:

- If as a HH provider all CMA boxes are checked, the members you see in the search results have an assignment with my HH and an association with a CMA
- If as a HH provider, all CMA boxes are unchecked the members you see in the search results may or may not have an association with a CMA
- If as a HH provider, you select only 1 CMA the members you see in the search results will have an association with that CMA
- Since the MCP box has all the MCPs and a 'none' selection it includes both FFS and MCP members when
  everything is checked

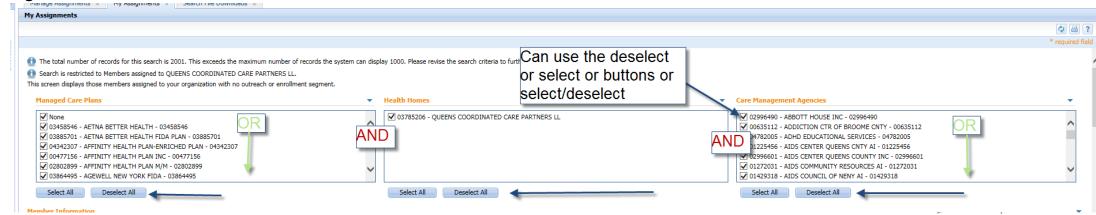

#### My Assignments Screen - Search Criteria continued

This screen has many of the same search criteria filters as the Manage Assignments Screen. In addition, on this screen one can search by assignment status at each provider level (MCP, HH or CMA). This makes it possible to find members with an active assignment with your MCP and a pending assignment with a HH etc.

• One should use the various search criteria to find members that fit into the same 'buckets'. Members that need to be reviewed by your organization, members that need to be assigned downstream, members that need to be enrolled etc.

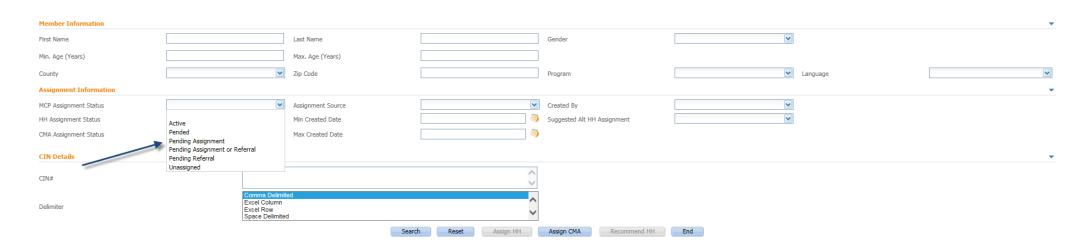

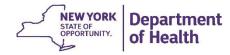

#### My Assignments Screen – Bulk Actions

- Once you have search results displayed on the page you can perform bulk actions, such as assigning HHs (for MCPs) or Assigning CMAs (for HHs)
  - This is done by selecting the box next to each member's name that you would like to perform bulk actions on. You can also select the box next to the Member column to select all members on the page.
  - Once your desired members are selected click on the blue action button to perform the bulk action.
  - The screen will refresh once the action is performed.

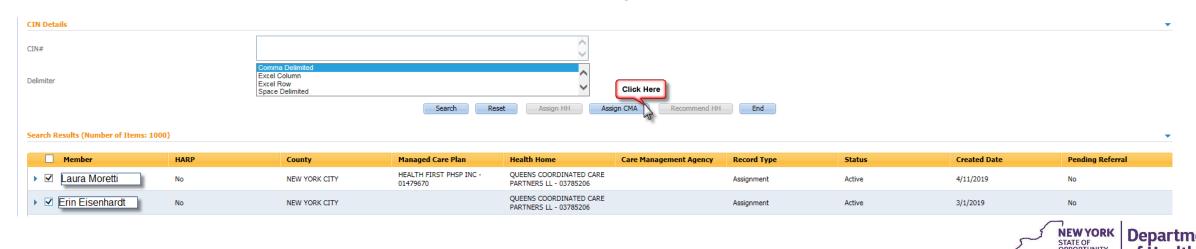

## Nightly Assignment Purge

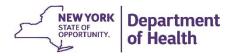

### Nightly Assignment Purge

- Each night (effective 4/18/19) the system will purge members from the assignment file that have had no recent activity with end date reason code 'Assignment Purged Due to Inactivity'.
- For adults (21 & older), assignments that have had no new activity in the past 180 days will end
  dated.
- For children (under 21), assignments that have had no new activity in the past 365 days will end dated.
- End dated assignments will be included on the Past Assignments Download file with an end date reason (column H) of **purged due to inactivity**.

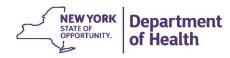

#### **Health Home Contact Information**

- For Questions regarding billing of transitioning Children's HCBS services contact the children's team at <a href="https://doi.org/10.2007/jhealth.ny.gov">HHSC@health.ny.gov</a>
- For MAPP HHTS issues, contact: MAPP Customer Care (518) 649-4335 or email MAPP-CustomerCareCenter@cma.com
- For HH policy questions, contact the DOH Health Home Provider Line (518) 473-5569 or submit an email using the HH email web form: <a href="https://apps.health.ny.gov/pubdoh/health\_care/medicaid/program/medicaid\_health\_homes/">https://apps.health.ny.gov/pubdoh/health\_care/medicaid/program/medicaid\_health\_homes/</a>
   s/emailHealthHome.action
- For MAPP HHTS Training Newsletters or MAPP HHTS presentations:
   <a href="http://www.health.ny.gov/health\_care/medicaid/program/medicaid\_health\_homes/hh\_mapp.htm">http://www.health.ny.gov/health\_care/medicaid/program/medicaid\_health\_homes/hh\_mapp.htm</a>
- MAPP HHTS Specifications Document (Tracking System File Formats) can be found at the following link (expand Tracking System File Formats): <a href="https://www.health.ny.gov/health\_care/medicaid/program/medicaid\_health\_homes/mapp/index.htm">https://www.health.ny.gov/health\_care/medicaid/program/medicaid\_health\_homes/mapp/index.htm</a>